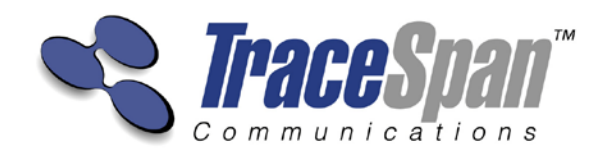

# VDSL Xpert™ Bonding Application User's Guide

Version 1.0

**VDSL Xpert™ Bonding Application User's Guide** 

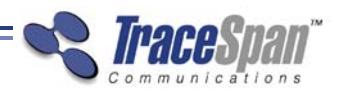

# Important Notice

Copyright © 2013 TraceSpan™ Communications Ltd. All rights reserved.

VDSL Xpert<sup>™</sup> Bonding Application User's Guide – July 2013

This User's Guide is delivered subject to the following conditions and restrictions:

- This User's Guide contains proprietary information belonging to TraceSpan<sup>™</sup> Communications Ltd. Such information is supplied solely for the purpose of assisting explicitly and properly authorized users of VDSL Xpert<sup>™</sup>.
- No part of its contents may be used for any other purpose, disclosed to any person or firm or reproduced by any means, electronic and mechanical, without the express prior written permission of TraceSpan<sup>™</sup> Communications Ltd.
- The text and graphics are for the purpose of illustration and reference only. The specifications on which they are based are subject to change without notice.
- The software described in this document is furnished under a license. The software may be used or copied only in accordance with the terms of that agreement.
- Information in this document is subject to change without notice. Corporate and individual names and data used in examples herein are fictitious unless otherwise noted.

VDSL Xpert<sup>™</sup> is a trademark of TraceSpan<sup>™</sup> Communications Ltd. Other company and brand products and service names are trademarks or registered trademarks of their respective holders.

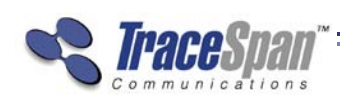

**VDSL Xpert<sup>™</sup> Bonding Application User's Guide** 

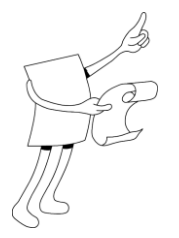

# <span id="page-2-0"></span>About This Guide

VDSL Xpert™ is a non-intrusive multi-layer analyzer for VDSL2 lines and equipment. The VDSL Xpert™ Bonding application allows troubleshooting of Ethernet-based bonding on VDSL2 lines by assembling the data captured from two lines in a bonded group.

This guide describes the operation and usage of the VDSL Xpert™ Bonding application and contains the following chapters:

- **Chapter 1, Introducing VDSL Xpert™ Bonding Application,** page [9,](#page-8-0) introduces the VDSL Xpert bonding application and describes its key features and benefits.
- **Chapter 2, VDSL Xpert™ Bonding Application Installation,** page [11,](#page-10-0) describes how to install the VDSL Xpert bonding application software.
- **Chapter 3, Deploying the VDSL Xpert™ Bonding Application,** page [15,](#page-14-0) describes how to use the VDSL Xpert bonding application.

<u>J</u> VDSL Xpert™ Bonding Application User's Guide

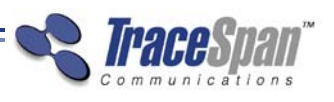

 $\overline{4}$ 

# **Table of Contents**

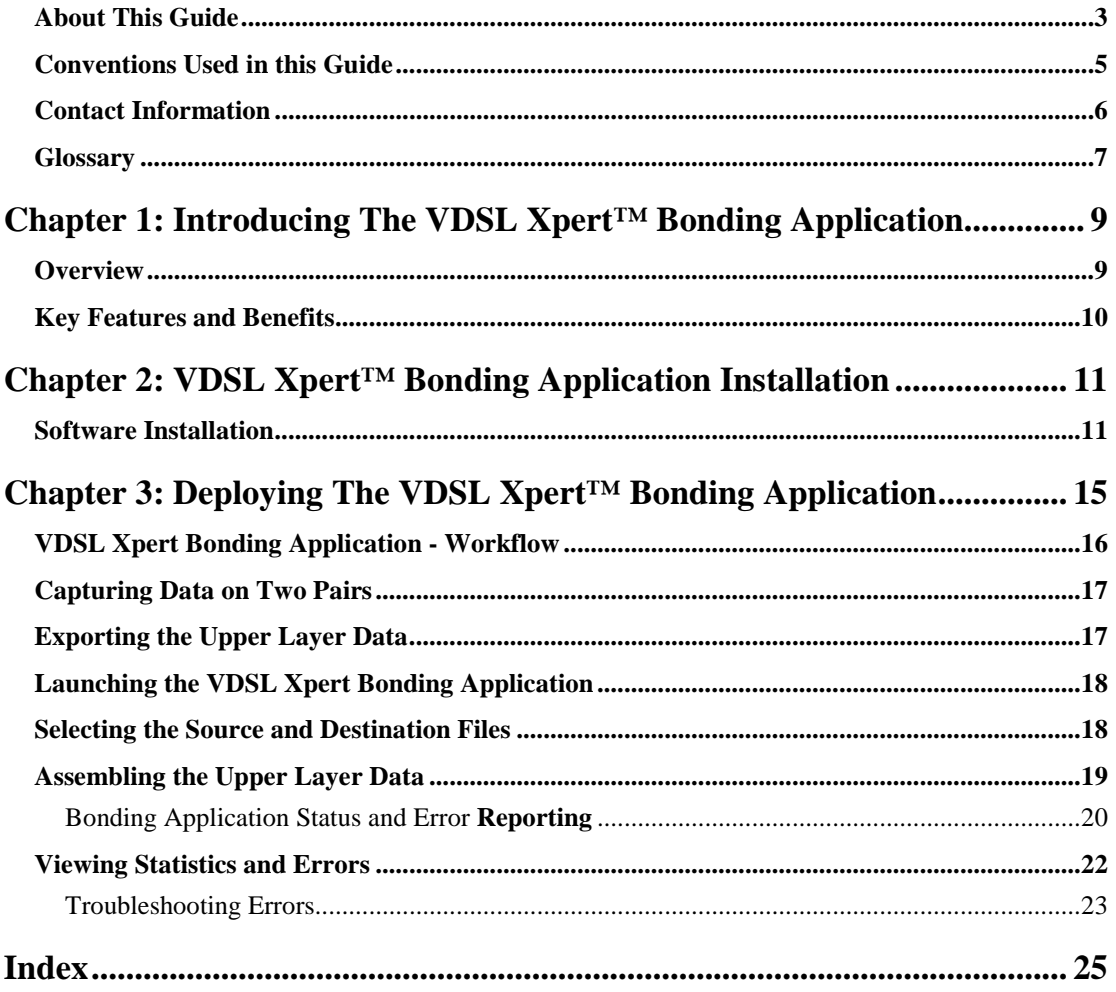

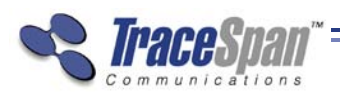

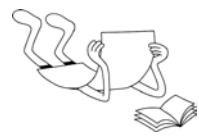

# <span id="page-4-0"></span>Conventions Used in this Guide

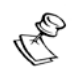

#### **NOTE:** This is a note.

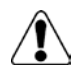

### **WARNING:**

May cause damage to equipment.

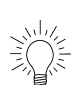

### **TIP:**

This is a tip providing useful suggestions and information.

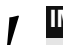

*!* **IMPORTANT:** Important Information.

*Contact Information* 

**VDSL Xpert<sup>™</sup> Bonding Application User's Guide** 

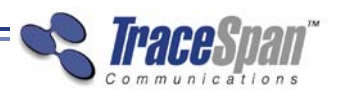

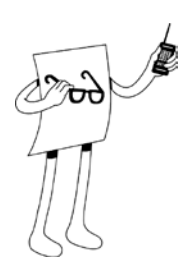

# <span id="page-5-0"></span>Contact Information

#### **Corporate Office:**

8 Hasadna Street PO Box 2444 Ra'anana 43663 Israel

Tel: +972-9-746-2221 Fax: +972-9-746-9411

**For Technical Support Contact:** E-mail[:](mailto:support@tracespan.com) [support@tracespan.com](mailto:support@tracespan.com)

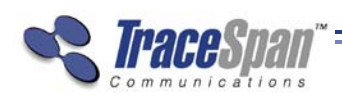

**VDSL Xpert<sup>™</sup> Bonding Application User's Guide** 

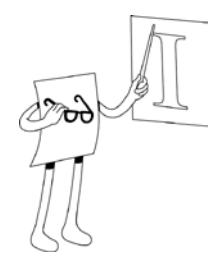

# <span id="page-6-0"></span>**Glossary**

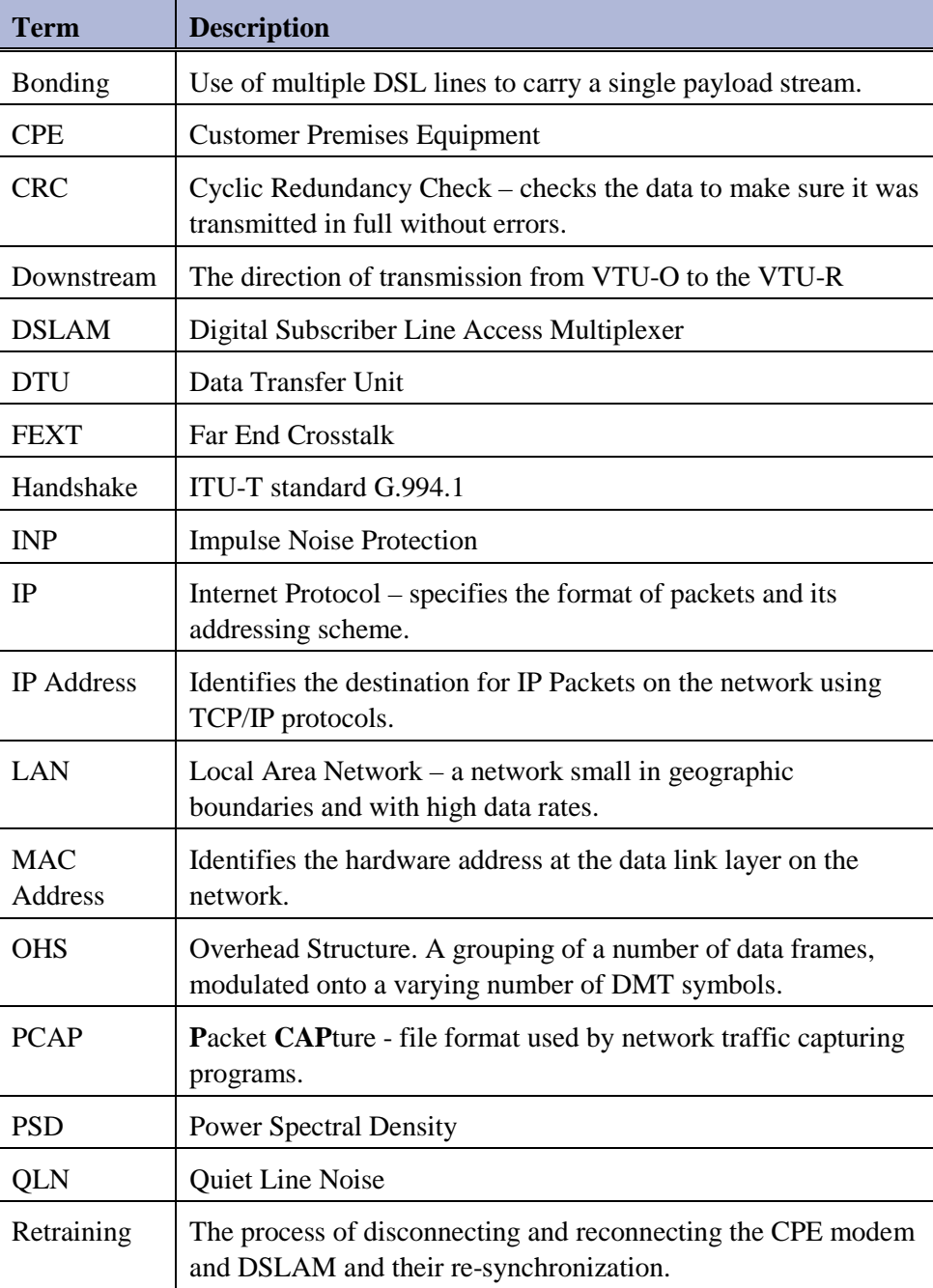

#### **VDSL Xpert<sup>™</sup> Bonding Application User's Guide**

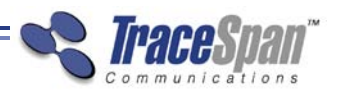

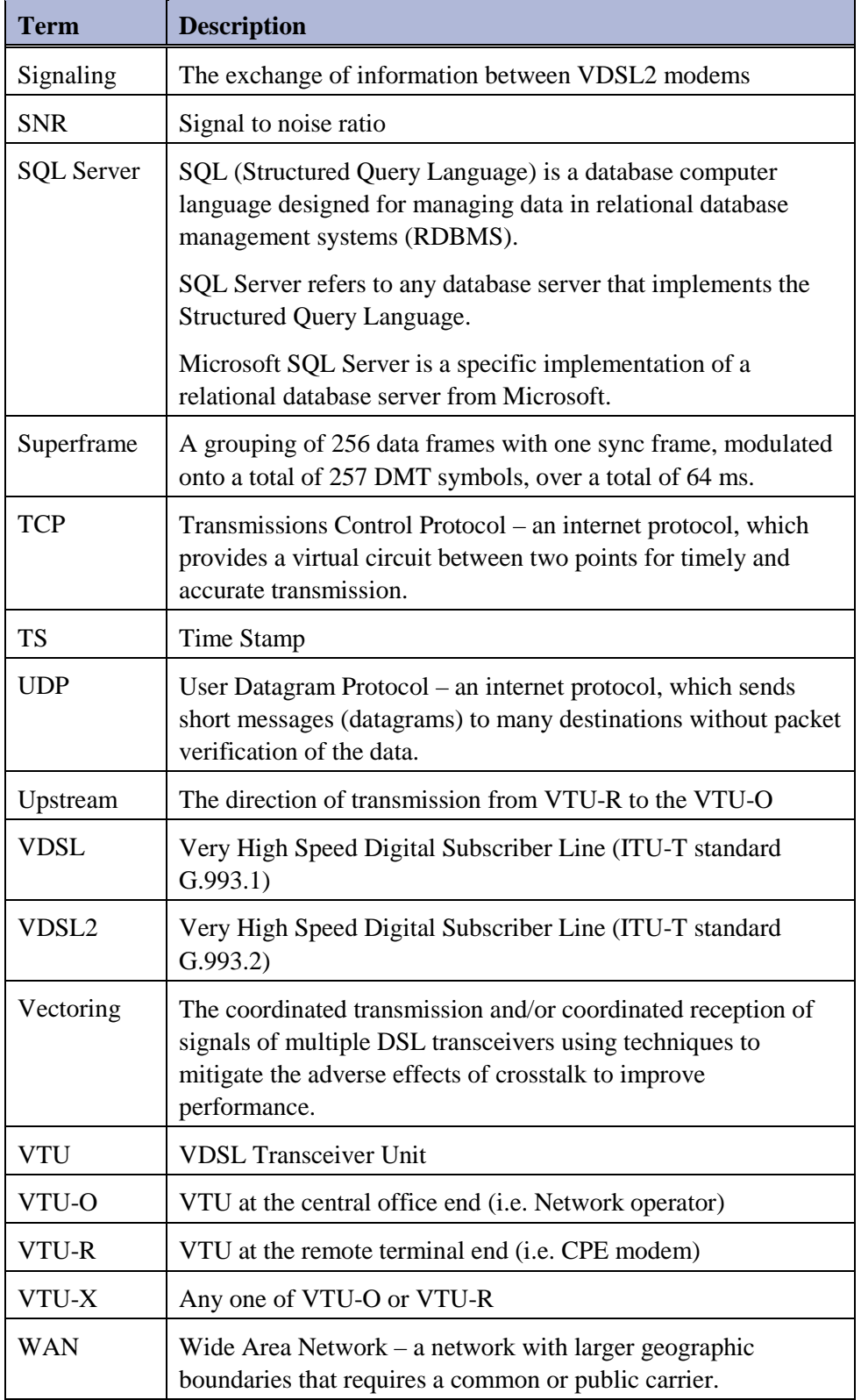

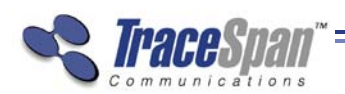

### **Chapter 1**

# <span id="page-8-0"></span>Introducing The VDSL Xpert™ Bonding Application

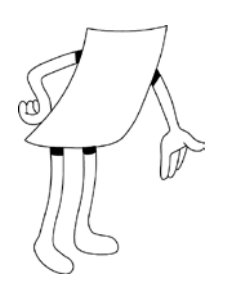

### **About This Chapter**

This chapter introduces the VDSL Xpert Bonding application and describes its key features and benefits. It contains the following sections:

- **Overview,** page [9](#page-8-1)
- **Key Features and Benefits,** pag[e 10](#page-9-0)

### <span id="page-8-1"></span>**Overview**

The VDSL Xpert bonding application can assemble the upper layer data from two captures taken simultaneously with two VDSL Xpert units on two bonded pairs.

To allow assembly of the bonded data, the Showtime upper layer data must be exported from the VDSL Xpert application to a PCAP file, including the PAF protocol information.

**VDSL Xpert<sup>™</sup> Bonding Application User's Guide** 

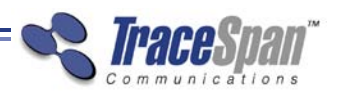

### <span id="page-9-0"></span>Key Features and Benefits

The main features of the VDSL Xpert Bonding are the following:

- Assembly of the upper layer data from two captures taken simultaneously on two bonded pairs
- Detailed statistics and error message about the bonding process, including an accurate timestamp of any issues found during the upper layer assembly

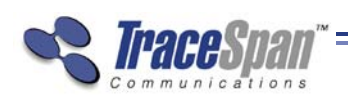

## **Chapter 2**

<span id="page-10-0"></span>VDSL Xpert™ Bonding Application Installation

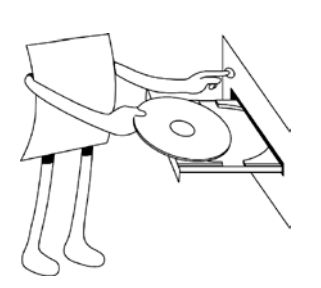

### **About This Chapter**

This chapter describes how to install the VDSL Xpert™ Bonding application.

### <span id="page-10-1"></span>Software Installation

### Computer Requirements

- 1 Before attempting to install VDSL Xpert Bonding application, make sure that the computer on which it is to be installed meets or exceeds the following specifications:
	- **Operating System:** Windows 7 Professional, 32 bit or 64 bit (English versions only)
	- **CPU:** Dual Core Intel® Processor 2.33GHz
	- **Memory:** 2 GB DDR2
	- **HDD:** One 120GB, 7,200rpm, SATA2 Hard Drive

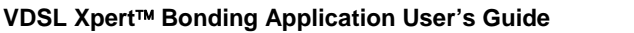

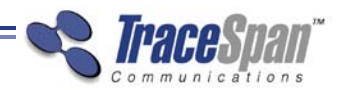

### Installing the VDSL Xpert Bonding Software

The process of installing the VDSL Xpert Bonding software is described below.

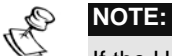

If the UAC (User Account Control) feature is enabled, a warning message is displayed each time you install any application. Click **Allow** to continue with the installation process.

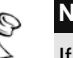

### **NOTE:**

If for any reason, such as power outage, the installation process is interrupted before it is complete, please uninstall the software and start the installation from the beginning.

#### ▶ To install the VDSL Xpert Bonding software:

1 Run or double-click on the **Setup** file to start the installation process.

The following window is displayed:

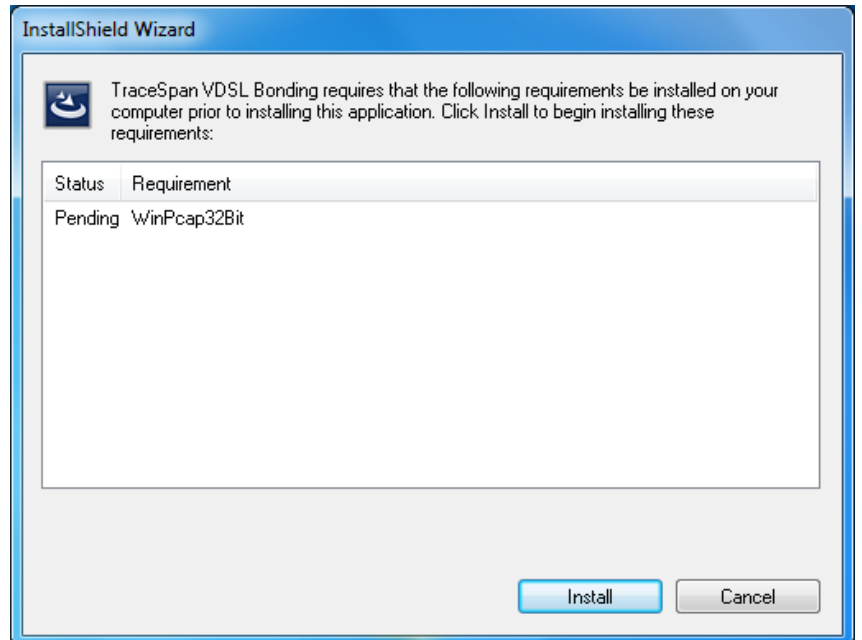

- 2 Click the **Install** button.
- 3 Follow the instructions in the InstallShield Wizard to complete the various steps of the installation.

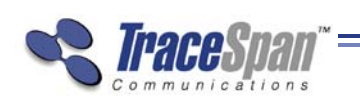

**VDSL Xpert™ Bonding Application User's Guide** 

4 The following icon is displayed on the desktop, which you can double-click to start the VDSL Xpert Bonding application.

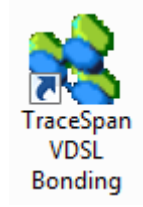

You can also start VDSL Xpert Bonding application by selecting **Start**  $\rightarrow$ **All Programs TraceSpan VDSL Bonding** (folder) **VDSL Bonding** (application).

**VDSL Xpert Bonding Application User's Guide**

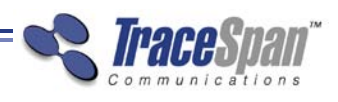

*This page was intentionally left blank*

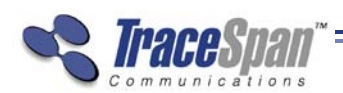

## **Chapter 3**

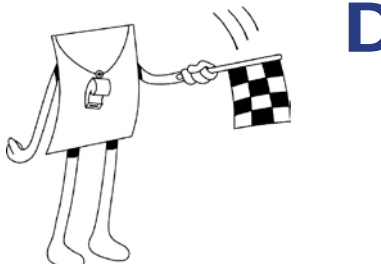

# <span id="page-14-0"></span>Deploying The VDSL Xpert™ Bonding Application

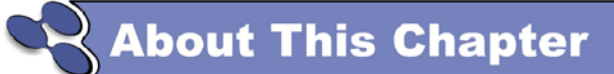

This chapter describes how to launch the Phantom Viewer application and how to use it for viewing the data.

It contains the following sections:

- **VDSL Xpert Bonding application Workflow,** page [16](#page-15-0)
- **Capturing Data on Two Pairs, page 17**
- **Exporting the Upper Layer Data**, page [17](#page-16-1)
- **Launching the VDSL Xpert Bonding application,** page [18](#page-17-0)
- **Selecting the Source and Destination Files,** page 1[8](#page-17-1)
- **Assembling the Upper Layer Data**, page [19](#page-18-0)
- **Viewing Statistics and Errors**, page [22](#page-21-0)

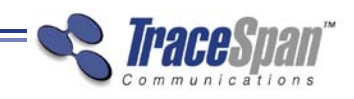

**VDSL Xpert™ Bonding Application User's Guide** 

## <span id="page-15-0"></span>VDSL Xpert Bonding Application - **Workflow**

The following provides an overview of the workflow for using a VDSL Xpert Bonding solution.

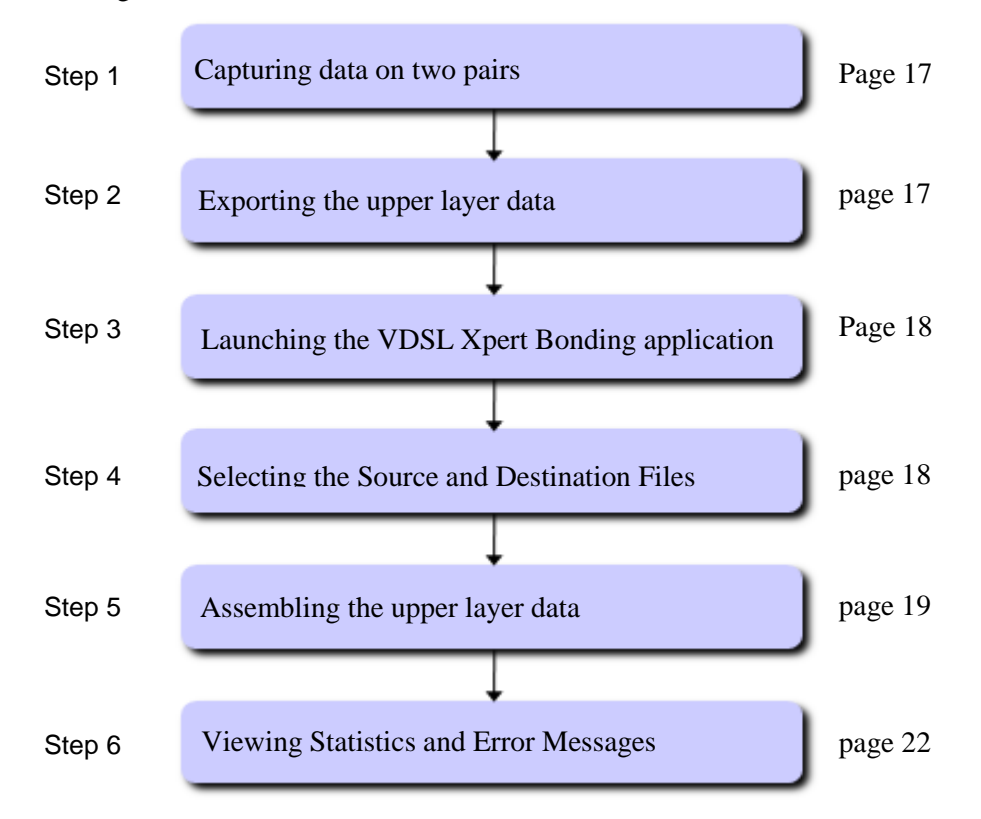

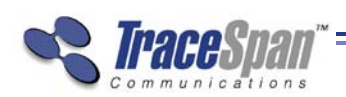

### <span id="page-16-0"></span>Capturing Data on Two Pairs

Before attempting to view the bonded upper layer data, capture data simultaneously on two bonded pairs using two VDSL Xpert units. Connect the two units on the two pairs, as shown in the following diagram:

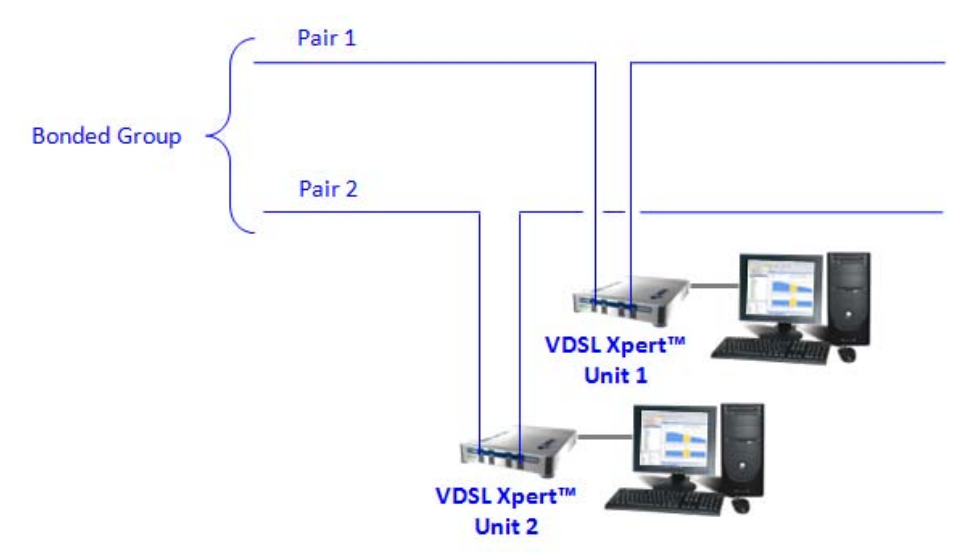

Start the capture with the first VDSL Xpert unit, and then start the capture on the second VDSL Xpert unit before the first modem reaches Showtime.

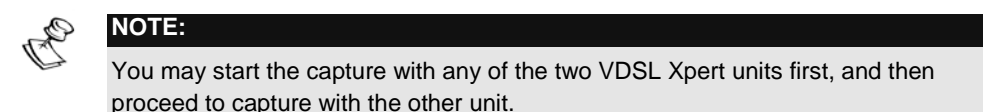

### <span id="page-16-1"></span>Exporting the Upper Layer Data

Before attempting to use the VDSL Xpert Bonding application, you must first create an individual PCAP file by exporting the upper layer data from each of the two pairs forming the bonded group.

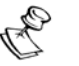

### **NOTE:**

If your VDSL Xpert licenses support Real-time Analysis, you may create the PCAP files during the capture.

Export the upper layer data using the **Export Showtime Information** menu in the VDSL Xpert application and select the **Export PAF Information** option. For more details please refer to the VDSL Xpert User's Guide.

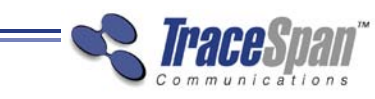

# <span id="page-17-0"></span>Launching the VDSL Xpert Bonding Application

#### ► To launch the VDSL Xpert Bonding application:

• From the Windows desktop, click the TraceSpan VDSL Bonding icon

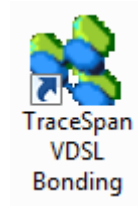

Or

• **Select Start**  $\rightarrow$  All Programs  $\rightarrow$  TraceSpan  $\rightarrow$  VDSL Bonding (folder) **→ VDSL Bonding** (application).

### <span id="page-17-1"></span>Selecting the Source and Destination Files

After launching the VDSL Xpert Bonding application, the following screen appears.

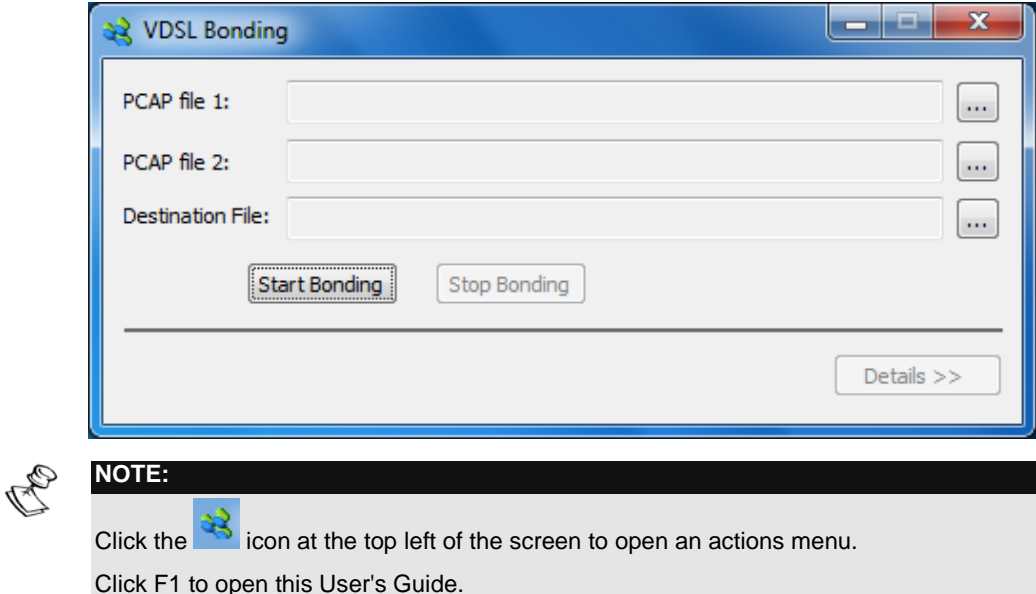

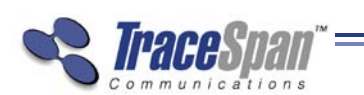

**VDSL Xpert<sup>™</sup> Bonding Application User's Guide** 

Select two PCAP files, which were exported from VDSL Xpert capture files taken simultaneously on the two pairs forming a bonded group.

Select the destination PCAP file, which will be created by the application and contain the assembled upper layer data from the two separate files.

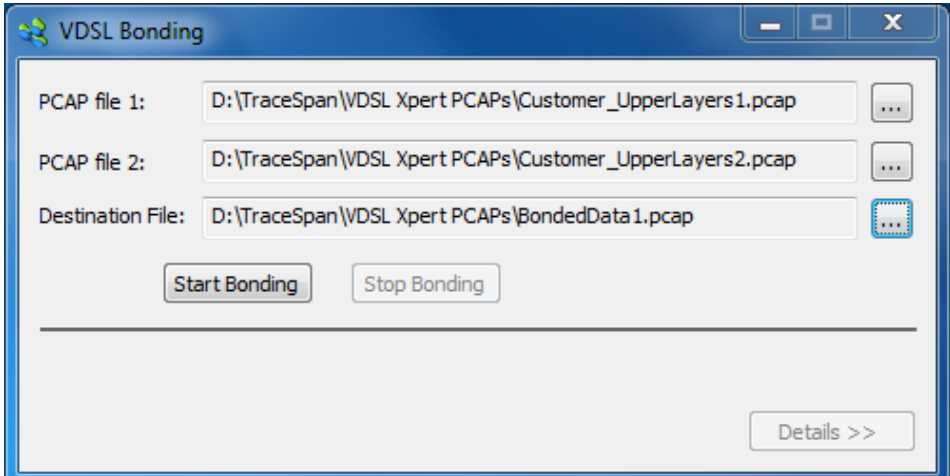

### <span id="page-18-0"></span>Assembling the Upper Layer Data

After selecting the source and destination PCAP files, click the start Bonding button to start the upper layer data assembly. The bonding process will start, and the progress bar will indicate its progress.

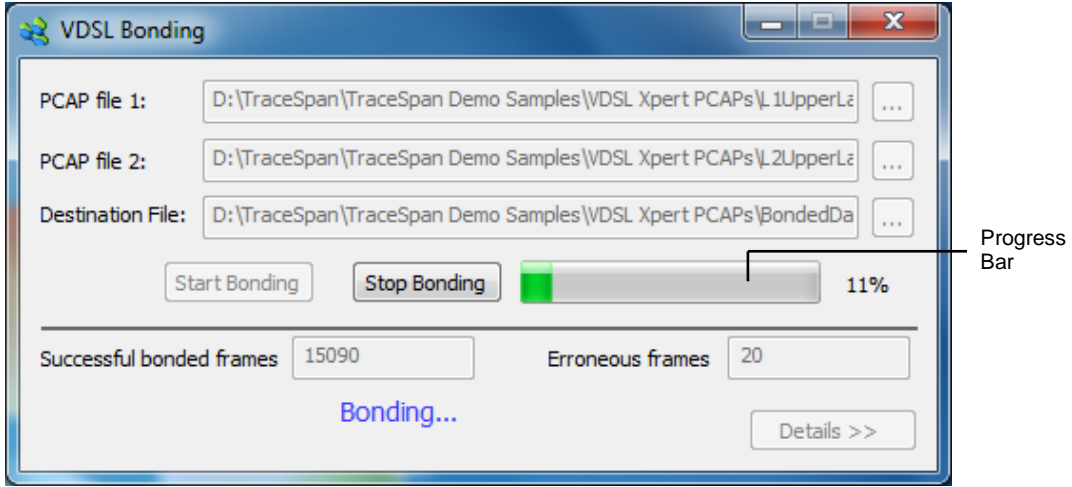

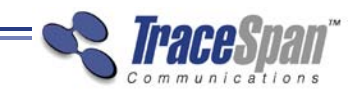

### <span id="page-19-0"></span>Bonding Application Status and Error Reporting

While the application is running, a status indication appears at the bottom of the screen

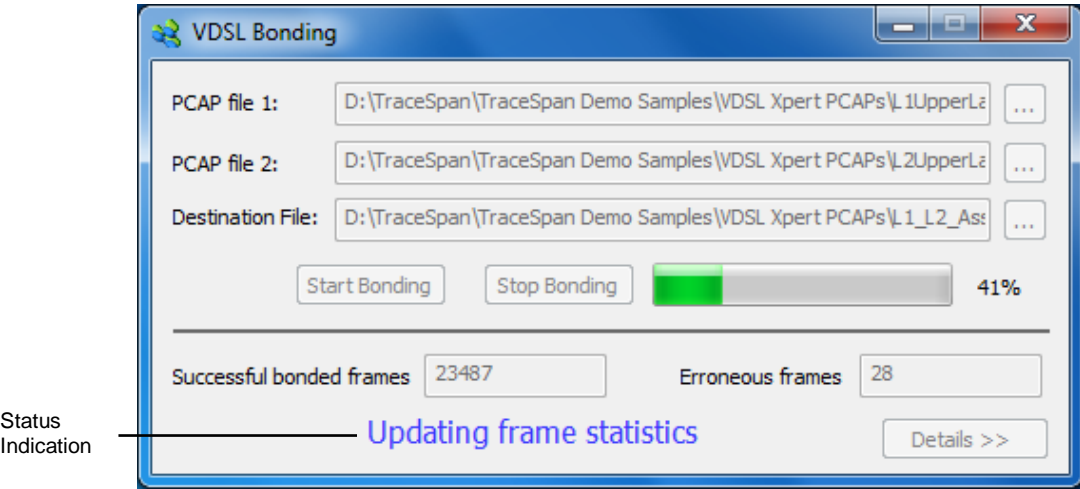

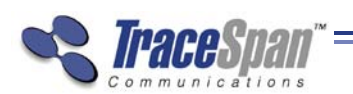

#### **VDSL Xpert™ Bonding Application User's Guide**

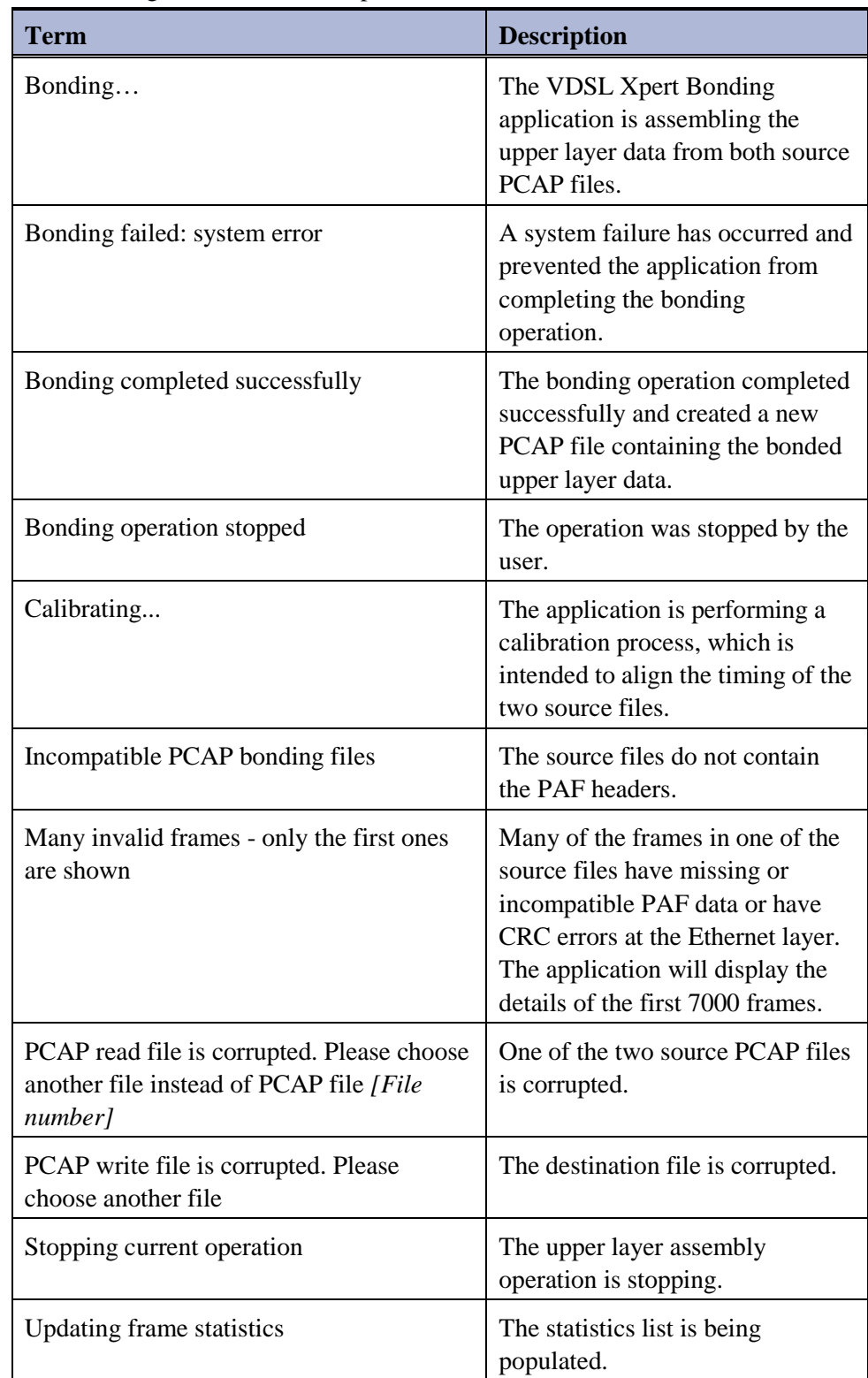

The following Status Indication options are available:

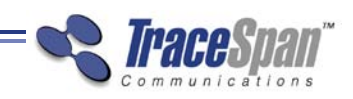

**VDSL Xpert™ Bonding Application User's Guide** 

### <span id="page-21-0"></span>Viewing Statistics and Errors

While assembling the upper layer data, the VDSL Xpert Bonding application provides indications of the number of successful bonded frames and the number of erroneous frames. To view more details about the errors and additional statistics of the bonding process click the  $\Box$  button.

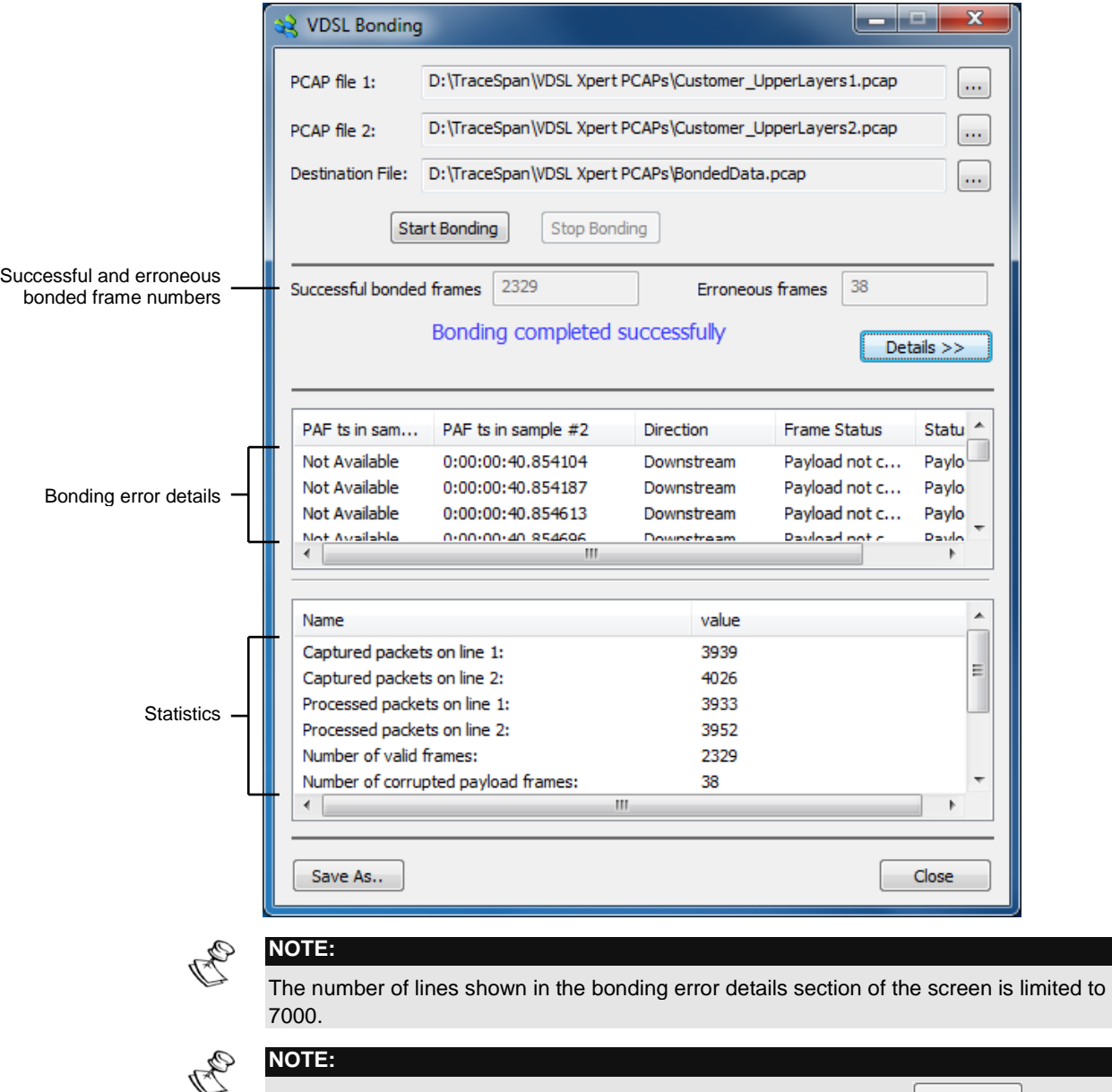

The statistics and errors may be saved to a \*.csv file by clicking the  $\Box$  Save As.  $\Box$  button. The bonding error details in the exported file will include up to 500 lines, starting from the line shown at the top of the window when the  $\Box$  Save As..  $\Box$  button is clicked.

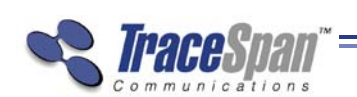

**VDSL Xpert<sup>™</sup> Bonding Application User's Guide** 

### <span id="page-22-0"></span>Troubleshooting Errors

For troubleshooting errors, you may use the VDSL Xpert application to view the two original capture files and find the source of the problems.

Each of the bonding errors has a timestamp indication. These timestamps may be used to correlate the errors with the Showtime messages shown in VDSL Xpert. For this purpose, the VDSL Xpert time format should be set as follows:

- **Starting time:** Start of capture
- **Time format:** dd:hh:mm:ss.xxx
- The **Add Microseconds** checkbox is checked

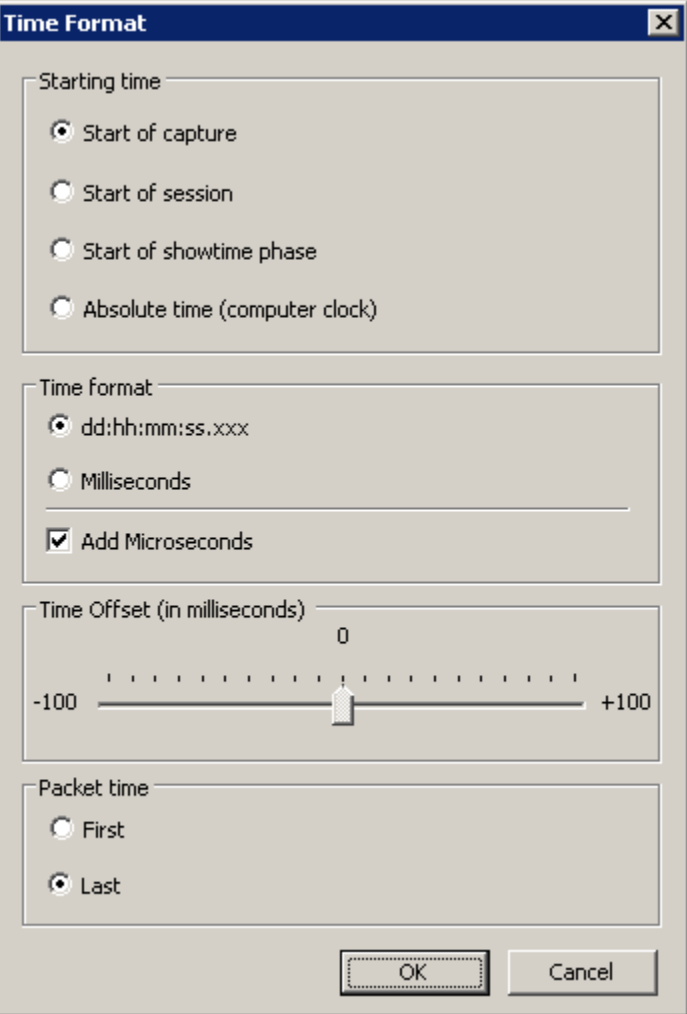

These timestamps appear in the Showtime analysis for the relevant messages, as in the example shown below. For more details, please refer to the VDSL Xpert User's Guide.

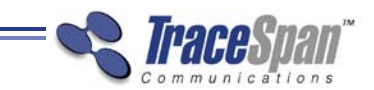

**VDSL Xpert™ Bonding Application User's Guide** 

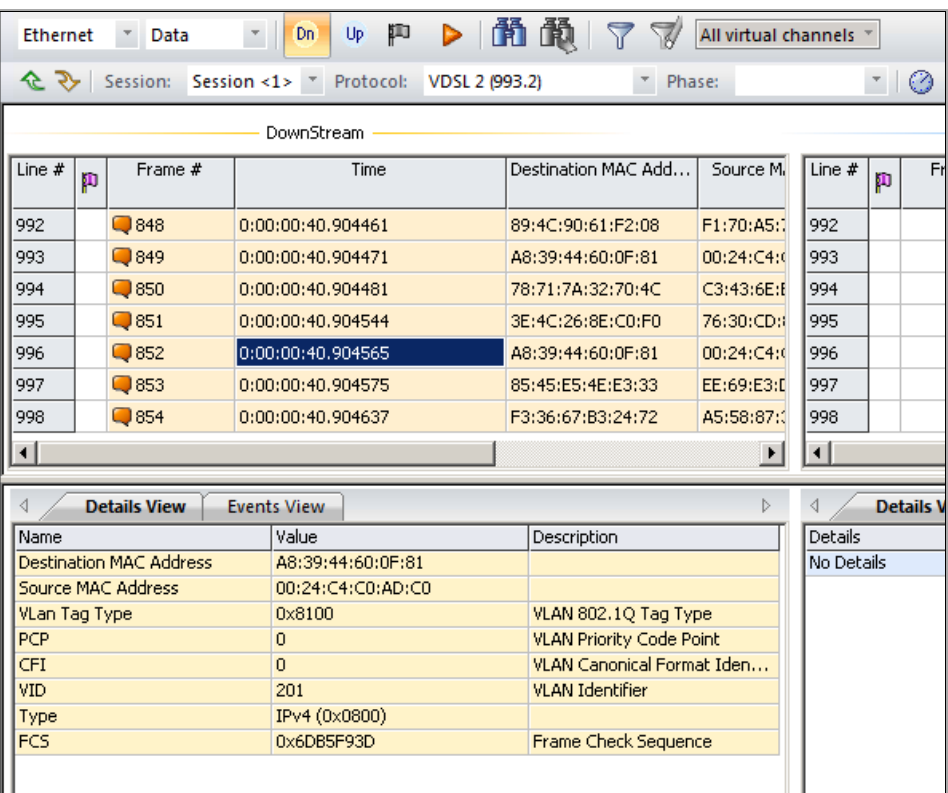

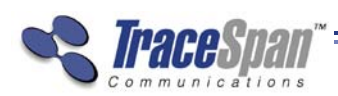

#### *Index* 25

<span id="page-24-0"></span> $\frac{1}{\sqrt{1-\frac{1}{1-\frac{1}{1-\$ 

# Index

### A

Assembling the Upper Layer Data, 19

#### B

Benefits, 10

C

Capturing Data on Two Pairs, 17 Computer Requirements, 11 Contact Information, 6

#### D

Downstream, 7

#### E

Exporting the Upper Layer Data, 17

#### F

Features, 10

#### G

Glossary, 7

#### Handshake, 7

Operating System, 11

### Q

H

O

QLN, 7

### S

Selecting the Source and Destination Files, 18 SNR, 8 Software Installing, 11, 12 Statistics and Errors Viewing, 22

#### U

Upper Layer Data Assembling, 19 Exporting, 17 Upstream, 8

*Index*  26

**VDSL Xpert<sup>™</sup> Bonding Application User's Guide** 

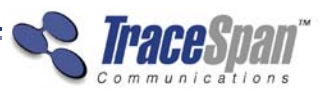

### V

VDSL, 8 VDSL Xpert Bonding Application Launching, 18 Workflow, 16

VDSL2, 8 Viewing Statistics and Errors, 22 VTU, 8 VTU-C, 8 VTU-R, 8 VTU-X, 8